# wavestate WAVE SEQUENCING SYNTHESIZER

## wavestate 2.0の新機能

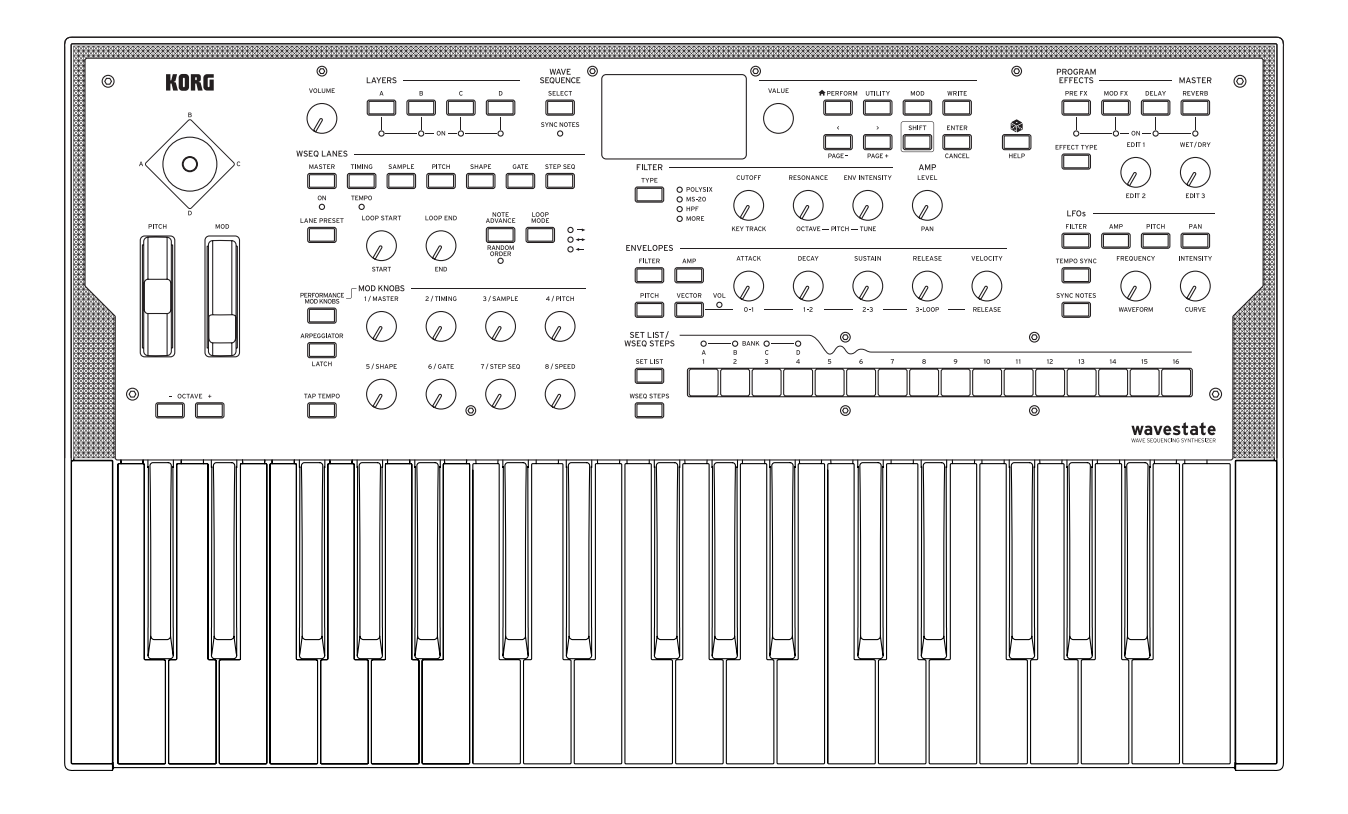

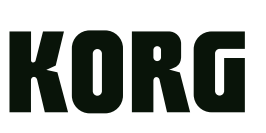

# 目次

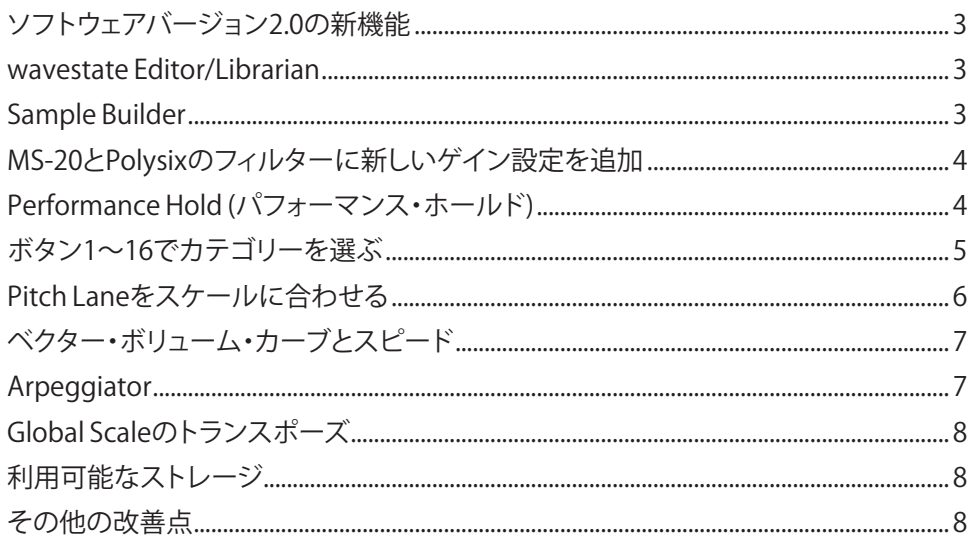

## **wavestate 2.0の新機能**

## <span id="page-2-0"></span>**ソフトウェアバージョン2.0の新機能**

- • wavestate Editor/Librarianのサポート。
- • 最大4GBの独自サンプルをロードできるSample Builderに対応。
- SHIFTボタン ARPEGGIATORボタンからアクセスできるパフォーマンス・レベルのホールド機能[\(4ページ](#page-3-1)参照)。
- ピッチレーンのFit To Scale機能[\(6ページ参](#page-5-1)照)
- ベクター・ボリュームをポイント間でクロスフェードする様子をコントロールできるVector Volume Curveパラメーター を追加[\(7ページ参](#page-6-1)照)
- フロント・パネルでのカテゴリー選択:選択ダイアログで、1~16のボタンを押してカテゴリーを選択することができます ([5ページ参](#page-4-1)照)。新しいカテゴリー"User"では、自分のカスタムサウンドをすぐに見つけることができます。
- • すべてのデータ・ベース・アイテム(パフォーマンス、プログラム、ウェーブシーケンス、レーン、マルチサンプルなど)は、 同時に2つのカテゴリーを割り当てることができるようになりました。例えば、1つのサウンドに"Strings"と"User"の両方 のカテゴリーを設定することができます。
- セット・リストとウェーブ・シーケンスのステップ・バンクの選択は、ボタン1~4をダブルで押して行います(SHIFTを押し たままでは選択できません)。
- 選択ダイアログでは、SHIFTボタン PERFORMボタンを押すと、ディスプレイにカテゴリーのリストが表示されます。選択ダ イアログの外でSHIFTボタン - PERFORMボタンを押すと、パフォーマンス・カテゴリー・セレクト画面に直接ジャンプします。
- SHIFTボタン ATTACKノブ、DECAYノブ、RELEASEノブによるエンベロープ・カーブ・パラメーターのフロント・パネルで のコントロール。
- **SHIFTボタン EFFECTS TYPEボタンは、Effects Presetパラメーターを選択します。**
- TAP TEMPOボタンを押すと、ディスプレイにテンポ・パラメーターが表示されます。
- MS-20とPolysixのフィルターにゲイン・スケーリング・オプションが追加され、強いレゾナンスにアクセスしやすくなりま した[\(4ページ参](#page-3-2)照)。
- LFOの最大フェード·タイムが9.9秒に増加。
- Windows 10のNCMネットワークに対応しました。なお、wavestateソフトウェアバージョン2.0の初回インストール時に は、引き続きRNDISが必要です。
- その他、多くの改善とバグ修正を行いました。詳しくは[、8ページの「その他の改善点」](#page-7-1)をご覧ください。

### **wavestate Editor/Librarian**

wavestate Editor/LibrarianはSound Librarianのすべての機能に加えて、Performance、Program、Scales、Wave Sequence、 Wave Sequence Lanesを編集する機能が追加されています。また、内部のすべてのエフェクト・パラメーター(一部のエフェク トでは60個以上)を編集したり、独自のエフェクト・プリセットを作成することもできます。MacOSまたはWindowsコンピュー タを使用して、サウンドの概要をすばやく把握することができます。ウェーブ・シーケンス、ADSRエンベロープ、ベクター・エン ベロープ、LFOなどをグラフィカルに編集できます。モジュレーション・ソースをデスティネーションにドラッグするだけで、モ ジュレーションのルーティングを作成できます。演奏に合わせてウェーブ・シーケンスがアニメーション化され、ノブやスライ ダーにはモジュレーションの結果がリアルタイムで表示されます。

wavestate Editor/Librarianは、www.korg.comから無料でダウンロードできます。詳細については、ダウンロードに含まれる ドキュメントをご覧ください。

## **旧wavestate Sound Librarianは2.0と互換性がありません。**

■ 重要: wavestateソフトウェアバージョン2.0は、旧wavestate Sound Librarianと互換性がありませんので、代わりに新しい Editor/Librarianをご利用ください。Editor/LibrarianはSound Librarianで作成されたすべてのファイルとバックアップを 読むことができます。Sound Librarianを新しいwavestateソフトウェアで使用しようとすると、"Connection Error"という メッセージが表示されます。

## **Sample Builder**

MacOSおよびWindowsコンピュータ用のアプリケーションSample Builderを使用して、最大4GBの独自のサンプルを wavestateにロードできます。ループ・ポイントやルート・キーのメタデータを含むモノラルまたはステレオの.wavファイル を、ほぼすべてのサンプル・レートで読み込むことができます。Sample Builderには、スタート・ポイントやループを編集する <span id="page-3-0"></span>ための基本的なツールも用意されています。キーボード上にサンプルを配置して、wavestateで使用できるマルチサンプル も作成できます。wavestateには同時に1つのユーザー・サンプル・バンクをロードすることができ、最大4,000個のマルチサ ンプルに最大4,000個のモノラル・サンプル(2,000個のステレオ・サンプル)を含めることができます。マルチサンプルには 固有の識別子が使われているので、異なるバンクに読み込まれたり、バンクの順番や名前が変わっても、プログラムやウェー ブ・シーケンスはそれらを追跡することができます。

Sample Builder は、www.korg.comから無料でダウンロードできます。詳細については、ダウンロードに含まれるドキュメン トをご覧ください。

## <span id="page-3-2"></span>**MS-20とPolysixのフィルターに新しいゲイン設定を追加**

FilterページのGainパラメーターの値が4つになりました。元々あった2つの値は、分かりやすいように名前が変更されていま す。従来のHighはLoud、Less Resonanceに、NormalはUnity、Less Resonanceになっています。

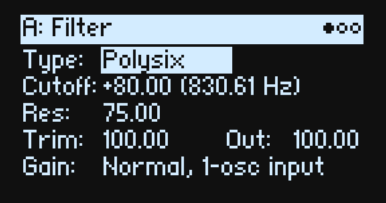

#### **Gain (ゲイン)**

#### **[Loud, Less Resonance; Unity, Less Resonance; Normal, 1-osc input; Normal, 2-osc input]**

Gainは、TypeがMS-20 LP、MS-20 HP、またはPolysixのときのみ有効です。これらのフィルタータイプには、レゾナンスと相互 作用するサチュレーションが含まれています。レゾナンスが非常に低い設定以外では、入力音量がその特性に強く影響しま す。入力ゲインが**低い**ほど、レゾナンスのためのヘッドルームが残されています。基本的な入力レベルはGainで設定し、必要 に応じてTrimで微調整します。

Normal, 2-osc input: 最も低い入力ゲインです。非常に大きな入力信号でも、これらのフィルターのクラシックなレゾナンス・ サウンドが得られます。

Normal, 1-osc input: Normal, 1-osc input: 1つのオシレーターをフルボリュームで演奏したときに、このフィルターのクラシッ クなレゾナンス・サウンドが得られます。1つのフルボリュームのオシレーターよりも大きな音を入力した場合、レゾナンス効 果は弱くなります。

Unity, Less Resonance: ボリュームは減衰しません。ヘッドルームが少ないため、レゾナンスが目立たなくなります。

Loud, Less Resonance: 入力時に音量をわずかに上げます。この場合、入力レベルだけで簡単に飽和状態に達することがで き、レゾナンスのためのヘッドルームはほとんど残りません。

## **Performance Hold (パフォーマンス・ホールド)**

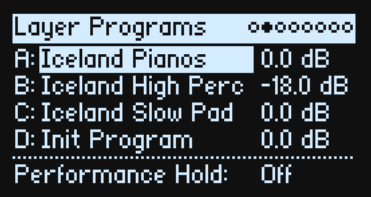

#### <span id="page-3-1"></span>**Performance Hold** (SHIFT ボタン - ARPEGGIATOR ボタン) **[Off, On]**

Performance Holdを使用すると、音やコードを保持したまま、両手で自由にノブやモジュレーションを操作することができ ます。これはダンパー・ペダルやプログラム・レベルのホールド・パラメーターとは動作が異なります。Performance Holdを Onにすると、新しい音やコードを演奏するまで、以前の音符やコードが無期限に保持されます。

Performance Holdは、グローバル MIDI チャンネルのレイヤーにのみ適用されます。

注:フロント・パネルのショートカット、SHIFTボタン - ARPEGGIATORボタンは、アルペジエーターのLatchをコントロールす る以前のショートカットに代わるものです。アルペジエーターがOnの場合、Performance HoldはLatchと同様に動作します が、すべてのレイヤーに一度に適用されることが異なります。レイヤーごとにLatchをコントロールする必要がある場合は、 画面上のLatchパラメーターを使用します。

<span id="page-4-0"></span>ARPEGGIATORボタンLEDには、下表のようにArpeggiator On/OffとHold On/Offの両方が表示されます。

ARPEGGIATORボタンLEDとHoldの設定

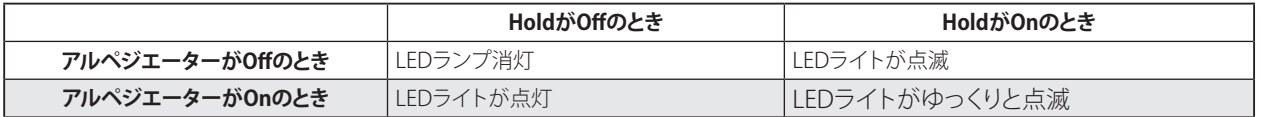

## <span id="page-4-1"></span>**ボタン1~16でカテゴリーを選ぶ**

演奏、プログラム、マルチサンプル、ウェーブ・シーケンスなどのリストを、音のカテゴリー別に分類することができます。その 方法は以下のとおりです。

#### 1. リストが表示されているときに、ボタン2~16を押して、最初の15個のカテゴリーを選びます。

選択したカテゴリーのボタンは明るく点灯し、その他の有効なボタンは暗く点灯します。データ・タイプによっては(例:Wave Sequence)カテゴリーが15個に満たない場合がありますが、その場合は有効なボタンのみが点灯します。

パフォーマンス、プログラム、マルチサンプルでは、最初の15個のカテゴリーは、他のすべてのカテゴリーを含むように設計 されています。詳細は以下の表をご覧ください。

#### 2. すべての音を再表示するには、ボタン1を押します。

パフォーマンス、プログラムのカテゴリーとボタン1~16

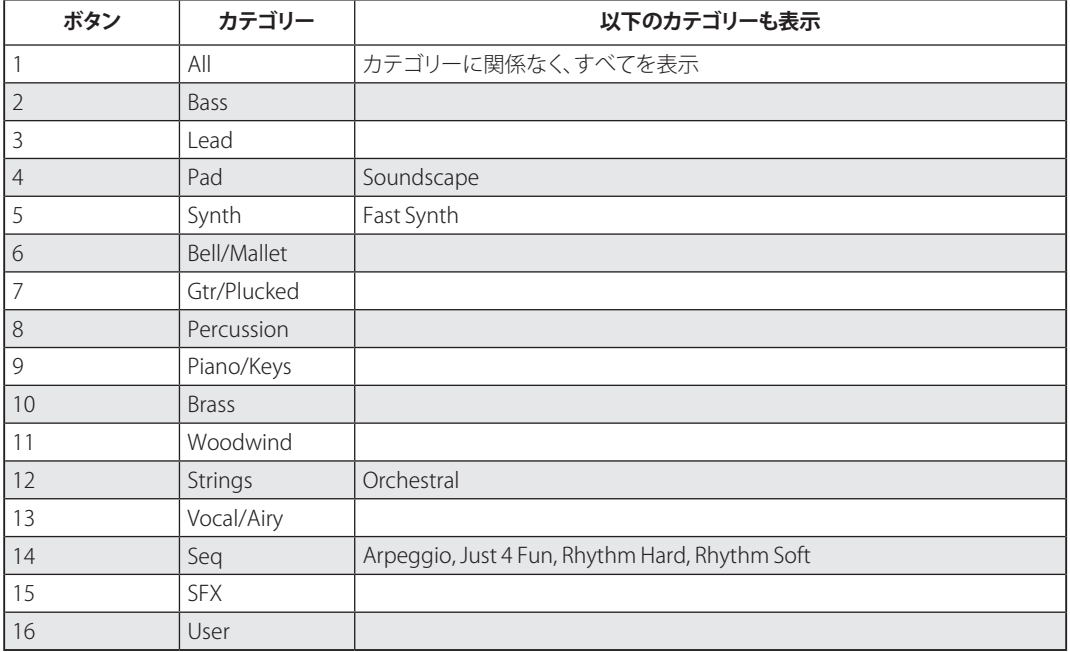

マルチサンプルのカテゴリーとボタン1~16

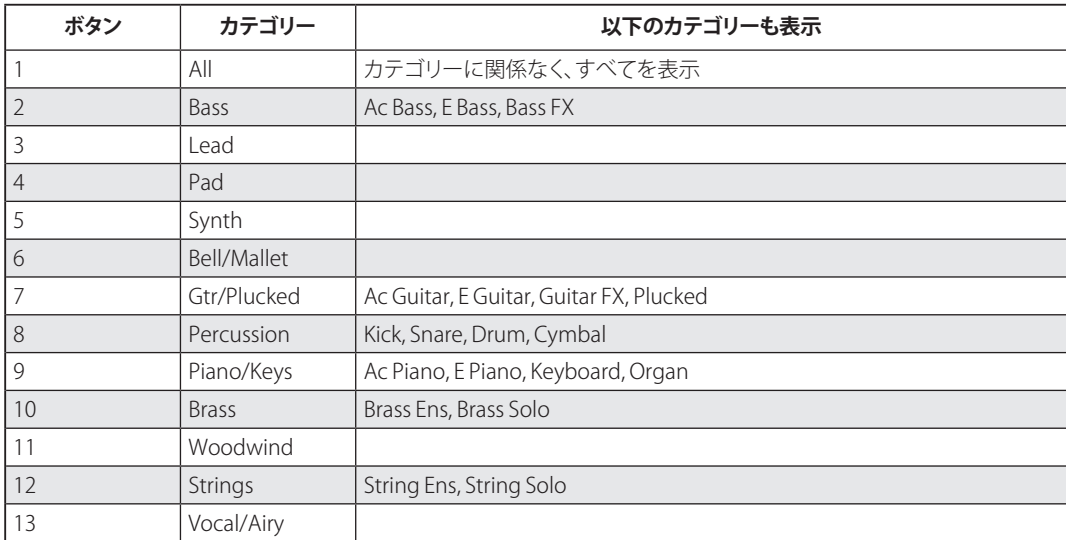

<span id="page-5-0"></span>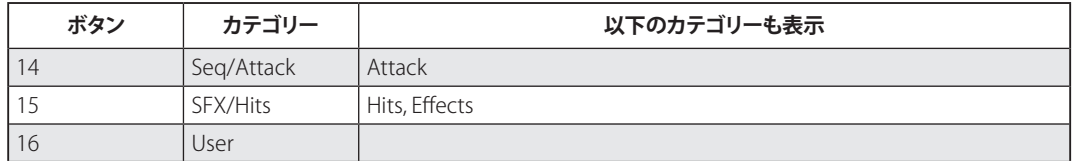

## **Pitch Laneをスケールに合わせる**

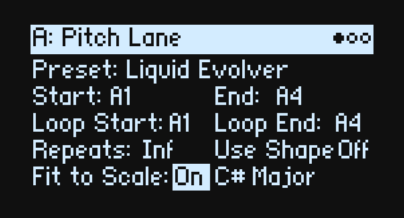

#### <span id="page-5-1"></span>**Fit to Scale (スケールに合わせる)**

#### **[Off, On]**

ピッチレーンの出力を特定のスケールやキーに合わせることができます。ポリフォニックな演奏をするときに特に便利です。 Off: ピッチオフセットは、シーケンスに入力されたとおりに再生されます。

On: ピッチは、指定されたスケールとキーに制限されます。

#### **(スケール・キー)**

**[C…B]**

音階のルート音を設定します。例えば、Scale KeyがEに設定され、Scale TypeがMinorに設定されている場合、Pitch Laneで生 成されるすべての音はE Minorスケールの音に限定されます。E、F#、G、A、B、C、D。

Scale KeyはFit To ScaleがOnの場合にのみ適用されます。

#### **(スケール・タイプ)**

**[Major, Minor, Hrmnic Maj, Hrmnic Min, Melodic Min, Dorian, Phrygian, Lydian, Mixolydian, Locrian, Penta Maj, Penta Min, Diminished, Half Dim, Augmented, Whole Tone, Tritone, Blues, Bebop Dom, Flamenco, Romani, Hungarian, Persian, Harmonics, Acoustic, Enigmatic]**

生成された音符をどのような音階に収めるかを選択します。Fit to ScaleがOnの場合のみ適用されます。

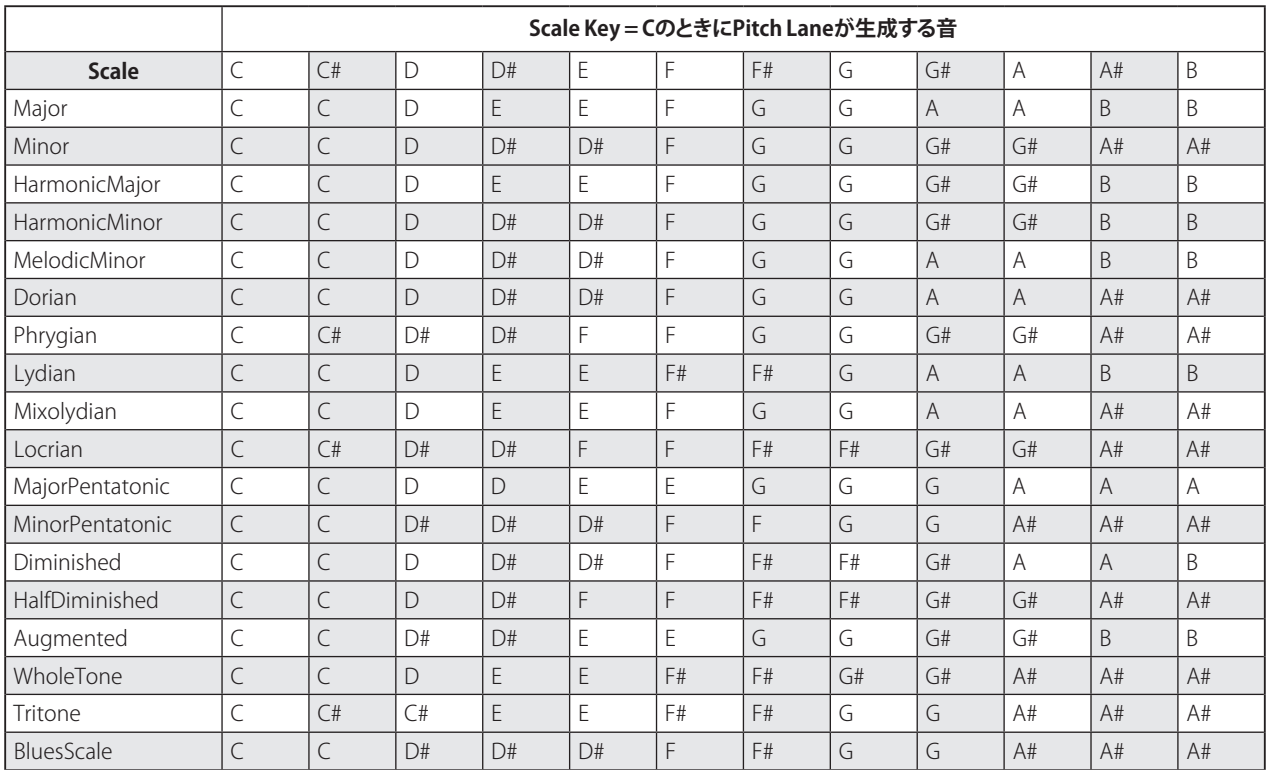

<span id="page-6-0"></span>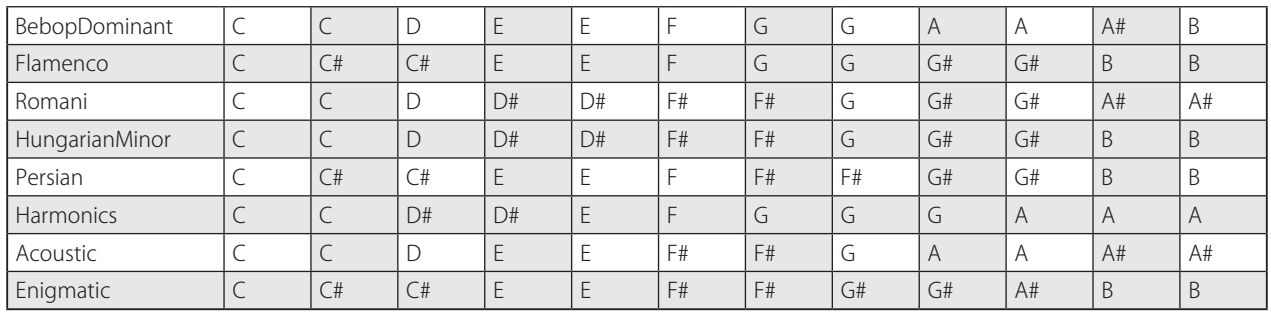

## **ベクター・ボリューム・カーブとスピード**

Vector Setupページに新しいパラメーター、Vector Volume Curve (ベクター・ボリューム・カーブ)が追加されました。また、 Time Scaleの名称がSpeedに変更され(Timing Laneとの整合性のため)、TimeモードとTempoモードの両方に対応しました。

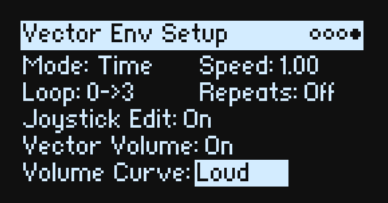

#### <span id="page-6-1"></span>**Volume Curve (Vector Volume Curve) [Loud, Smooth]**

ベクター・ジョイスティックを動かしたときや、ベクター・エンベロープ上のポイント間で、Vector Volumeがどのようにクロ ス・フェードするかをコントロールします。ボリュームを最大にしたい場合はLoud(オリジナルのWavestate動作)を、クロス フェードを緩やかにしたい場合はSmooth(オリジナルWAVESTATIONの動作)を使用します。

#### **Speed (スピード) [Mode = Time: 0.01...100.00] [Mode = Tempo: 1/4...4x]**

エンベロープ全体をスピードアップしたり、スローダウンしたりします。

ModeがTimeに設定されている場合は、0.01(元の速度の1/100)から100.00(元の速度の100倍)まで連続的に変化させるこ とができます。

ModeがTempoに設定されている場合は、テンポに対して速度の比率を1/4から4倍まで選択することができます。

### **Arpeggiator**

フロント・パネルのボタンLEDに加えて、アルペジエーターのOn/Offがディスプレイに表示されるようになりました。

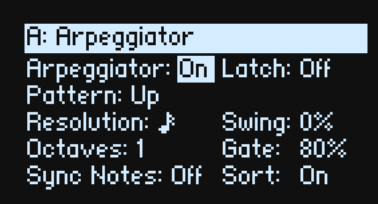

#### **Arpeggiator (アルペジエーター)** (ARPEGGIATOR)

**[Off, On]**

アルペジエーターのOn/Offを表示します。フロント・パネルのARPEGGIATORボタンと同じ機能です。

## <span id="page-7-0"></span>**Global Scaleのトランスポーズ**

Global ScaleページのLayer Transposeパラメーターは、ProgramとPerformance Transposeの両方に影響するため、名前が Transposeに変更されました。

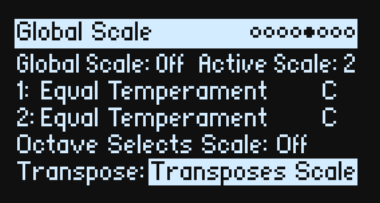

#### **Transpose (トランスポーズ)**

#### **[Transposes Scale, Within Scale]**

このパラメーターは、パフォーマンスとプログラムのTransposeパラメーターが、ScaleとKeyとどのように相互作用するかを 決定します。詳しくは、wavestateの取扱説明書をご覧ください。

## **利用可能なストレージ**

System Statsページに、新しい読み取り専用のAvailable Storageパラメーターが追加されました。

#### **Available Storage (使用可能なストレージ)**

**[GBまたはMB]**

サウンドやサンプルを保存するために利用可能な内部スペースの量を示します。

## <span id="page-7-1"></span>**その他の改善点**

上記の変更点に加えて、wavestateソフトウェアバージョン2.0では、その他多くの改良やバグフィックスが行われています。

#### **改良点**

#### **サウンド**

"Init"サウンドの名前の前にスペースを加え、選択リストの一番上に表示されるようになりました。

パフォーマンスやプログラムの構造上の問題を検証し、必要に応じて修正しました。これには[、9ページの「バグ修正」](#page-8-0)に あるように、許可されていないモジュレーション・ルーティングなどの問題が含まれます。

パフォーマンスのLiquid Evolveは、Mod Knobに割り当てられるようにました。

マルチサンプルのメタデータが更新、必要に応じてマルチサンプルが2つのカテゴリーに割り当てられ、カテゴリーがフロント パネルの1~16ボタンに配置されるようになりました。

#### **ユーザー・インターフェース**

MODページがアクティブでない場合、MODボタンを押すと最後に使用したページに戻ります。アクティブな場合は、MODボ タンをもう一度押すとメイン・ページに移動します。

TEMPOスイッチは、Add New Modulationポップアップでテンポを選択するようになりました。

WSEQ STEPSボタンを押すと、Modulation Source SelectポップアップやMODボタンを押してからSelect a mod sourceポッ プアップで、Step Pulseが選択されるようになりました。

Show In Mod ListにEOの項目を追加しました。

Filter Key Trackノブに+/-20、+/-30、+/-40、+/-60の半音分の戻り値を追加しました(⅓、½、⅔、フル・ピッチ・トラッキング用)。 Tuneノブの半音位置、+/-4.00、+/-5.00、+/-7.00を追加しました。

Pitch LFO INTENSITY/ブのテーパーを改善しました。

TUNEノブの0付近の分解能が向上しました。

ノブの動作を改善しました(トラベルエッジでのマージンの減少など)。

VALUEノブの加速動作を改善しました。

Wave Sequenceの表示で、新しい音色から表示するようになりました。

#### **その他の改善**

Editor/Librarianが接続されている場合、オート・パワーオフによるシャットダウンを防止しました。 クロック設定の初期設定がAutoになりました。

USB MIDI入出力ポートの名称に製品名が含まれるようになりました。これにより、Windowsベースのアプリケーションで、 wavestateと他のコルグ楽器を区別しやすくなりました。

キーワードによるライブラリアン検索で、コレクション名も検索できるようになりました(Editor/Librarianでのみ使用可能)。

グローバル・チャンネル以外のチャンネルのトラックを含むパフォーマンスの変更でも、ダンパー・ペダルの状態が保持され るようになりました。

ファーム・ウェアのアップデート時に、アップデート中は楽器の電源を切らないようにとの表示を追加しました。

グローバル・スケール・ページの Layer Transposeパラメーターの名称をTransposeに変更しました(プログラムとパフォーマ ンスのトランスポーズに影響するため)。

#### <span id="page-8-0"></span>**バグ修正**

#### **サウンド**

パフォーマンスのAlien Baby Talk、Liquid Evolve、Rhythm Redux、そしてプログラムのTranceyとTrancey Stretchでは、Mod Wheel to Tune LFO Modulationのルーティングが禁止されていました。このため、UIにルーティングが表示されませんでし たが、これらのルーティングを修正し、UIに正しく表示するようになりました。また、これらの演奏から派生したプログラムも 修正しました。

ワウのエフェクト・プリセットのEffects Editノブの割り当てが正しくなりました。

パフォーマンスのAcid BPFs、Arpeggiator Pops、Auto Techno、Bowing in Many Colors、Bro Time Groov Split、Candy For Elly's Shoes、Comm Center Activity、Dance Like Skippy、Double Unpredictability、Endless Horizon Sadness、Mood Swings、Polypop Adventures、Pops Arps and Pads、Ready Set Action、Reykjavik 6AM、Rhythm Redux、Tea Ceremony、 Vega Star Surfer、Unbearable Tension、Warp3d Action、Wasted Hip Hopは、これまでエフェクト・パラメーターに使用でき ないモジュレーション・ルーティングを使用していたため、エフェクト・エディット・ノブの割り当てがないものがありました。こ のため、モジュレーションのルーティングがUIに表示されず、エフェクト編集ノブが期待通りに動作しないことがありました。 今回の修正により、Effects Editノブの割り当てが追加され、従来のモジュレーション機能を維持したまま、パラメーターのモ ジュレーションに適切な方法が使用されるようになりました。また、これらのPerformancesから派生したプログラムやエフェ クト・プリセットも修正されています。

Performances Pops ArpsとWasted Hip Hopのエフェクトが、それぞれのスロット(PRE FX、MOD FX)と一致するようになりま した。

サウンドをロードするときに、Sample StepのStart Offsetパラメーターが正しく設定されるようになりました。

ステレオ・モードで、Vintage Chorusの出力チャンネルの割り当てがKRONOSと一致するようになりました。

Editor/LibrarianでMake Uniqueオプションを使用してインポートする際に、同じUUIDを持つアイテムが別の名前ですでに 存在していても、新しくインポートされたアイテムの名前は変更されなくなりました。

#### **モジュレーション**

Mod ProcessorsがModulation Source Listに2回表示されなくなりました。

新しいEffect Presetが選択されると、Mod Listが自動的に更新されるようになりました。

新しいモジュレーション・ルーティングを追加した後、Show In Mod ListはAllにリセットされますが、Modsページのタイトル・ バーはAllを表示するようにリセットされませんでした。この場合、タイトル・バーは正しくAllを表示するようになりました。

Add New ModulationでSHIFT - VECTOR ENVを押すと、"Sorry - this parameter can't be modulated."と正しく表示されるよ うになりました。

モジュレーション・ソース選択ダイアログで、モジュレーション・ターゲットがパフォーマンスの Modノブの値の場合、Modノ ブの動きが無視されるようになりました。

OCTAVE -/+スイッチやPERFORMANCE MOD KNOBSスイッチを押しても、Modulation SourceやShow In Mod Listダイアロ グが閉じないようになりました。

許可されているよりも低いレベルのモジュレーション・ソースを選択した場合(例えば、ボイス・レベルのモジュレーション・ ソースでプログラム・レベルのデスティネーションをコントロールする場合)、ページを閉じたり(ボイス・レベルのモジュ レーションを表示した後にステップセックレーンボタンを押した場合)、正しくない結果が表示されるのではなく、"Channel Sources Only"というエラーメッセージが表示されるようになりました。

Modulation Deletedポップアップ・メッセージが消えるまでの時間を延ばしました。

#### **ウェーブ ・ シーケンスとベクター**

これまでは、ウェーブ・シーケンスがマルチサンプルの空の部分を再生しようとすると、ウェーブ・シーケンスが停止していた 問題を修正しました。

以前は、Single Multisample LayersとWave Sequence Layersを切り替えたときに、レーン・ボタンのLEDが誤った表示をする 問題を修正しました。

ステップやレーンのUtilityページが表示されているときに MASTERボタンを押した場合、マスターレーン・ページが正しく表 示されるようになりました。

Note AdvanceとステップのProbabilityを組み合わたときに正しく動作しないことがあった問題を修正しました。

PitchレーンのTuneパラメーターがサンプル選択に影響しなくなりました。

Random OrderがGate Laneで正しく動作するようになりました。

ベクター・エンベロープのリリース・セグメントが正しく動作するようになりました。

ベクター・エンベロープのページで、タイトル・バーにレイヤーのA/B/C/Dが表示されなくなりました。

#### **MIDIと同期**

MIDIクロックがExternalまたはAutoに設定されている場合、外部クロックが停止したときの動作が改善されました(例えば、 テンポに同期したディレイではピッチスイープ効果が減少します)。

エフェクトLFOのMIDI同期が改善されました。

Sync NotesをOnにしたボイスが、「ボイスの融通(Voice Stealing)」が起きた後に同期が取れなくなることがあった問題を修 正しました。

Unison Voicesが1より大きいときにLFOのSync Notesが有効になっていると、ランダムなLFOが個々のユニゾン・ボイスに対 して異なる値を生成することがあった問題を修正しました。

MIDI Resetコマンドや特定の不正なMIDIデータを受信すると、クラッシュすることがあった問題を修正しました。

#### **その他のバグ修正**

ユニゾン・ボイスの数が多い複数のレイヤーを再生すると、クラッシュが発生することがあった問題を修正しました。

LibrarianのRestore Global Settingsコマンドを使用した後、Global Scaleページのスケール・セレクターが正しく表示されるよ うになりました(以前は再起動が必要でした)。

セット・リストを新しく保存した後、System Setupページで選択したセット・リストが正しく表示されるようになりました。

ノートを保持したままアルペジエーターを起動し、ダンパー・ペダルを踏んでからノートを離しても、ノートがスタックする問 題を修正しました。

アルペジエーターをOnにしてダンパー・ペダルを踏んだままだと、パフォーマンスに変更したりレイヤーを有効にしたりする ときにノートがスタックする問題を修正しました。

PERFORMANCE MOD KNOBSをオフにしてパフォーマンスを保存した場合、Compareでクラッシュすることがあった問題を 修正しました。

Lane UtilityのScopeをAll Lanesに設定した後に、ProgramをSingle Multisampleに変更すると、クラッシュすることがあった問 題を修正しました。

Compareを使用した後、Program nameフィールドが空白になり、その後の保存操作でクラッシュすることがあった問題を修 正しました。

Delete From Databaseページのサウンド・セレクト・リストをキャンセルすると、クラッシュすることがあった問題を修正しま した。

セレクト・リストでVALUEノブを素早く回すとちらつきが生じ、ノブが止まった後もスクロールが続くことがあった問題を修正 しました。

ホイールやベクター・ジョイスティックを動かしながらENTERキーを押すことができるようになりました。

SET LISTやSEO STEPSボタンを押すと、モーダル・ダイアログが閉じるようになりました。

その他、機能性や安定性を向上させました。